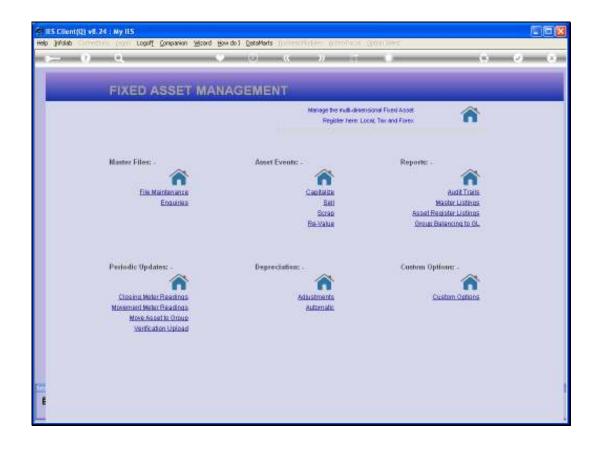

Slide 1

Slide notes: In this tutorial we look at an example of the Asset Reconciliation Report. This Report is used to verify Start and End Balances over a selected Period Range, and inclusive of Additions, Disposals and Re-Classified Assets.

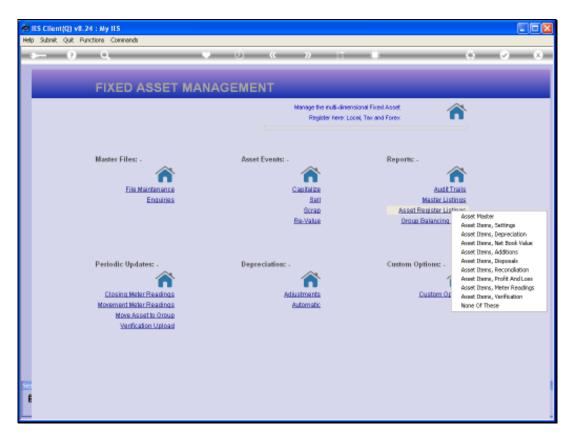

Slide 2 Slide notes:

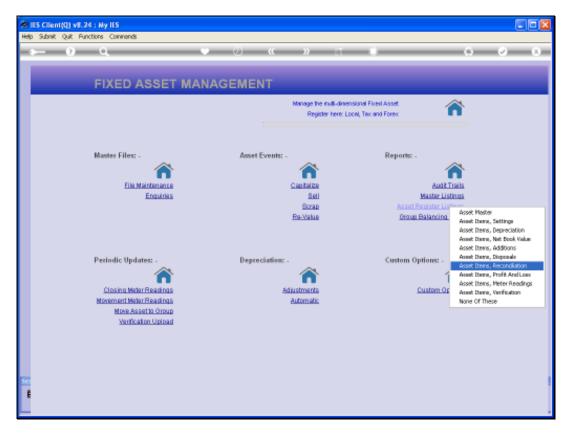

Slide 3 Slide notes:

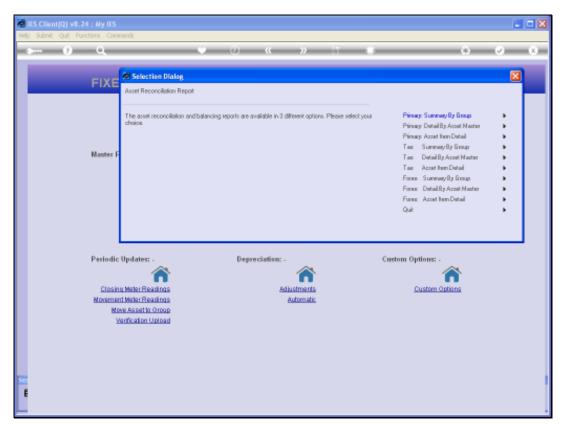

Slide 4
Slide notes: For each of the views there are 3 options, i.e. different formats of the Report available. We will look at the Detail Report for the Assets Items on the Primary View.

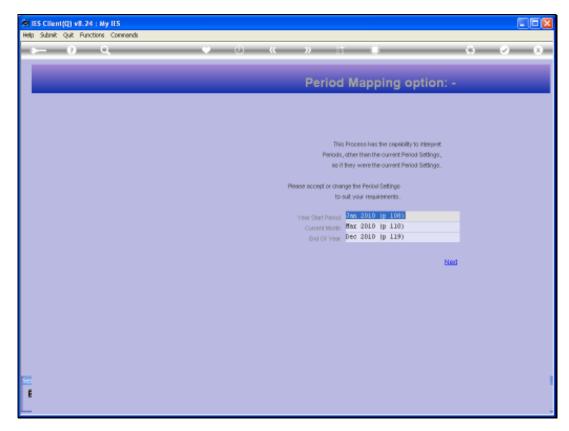

Slide 5 Slide notes:

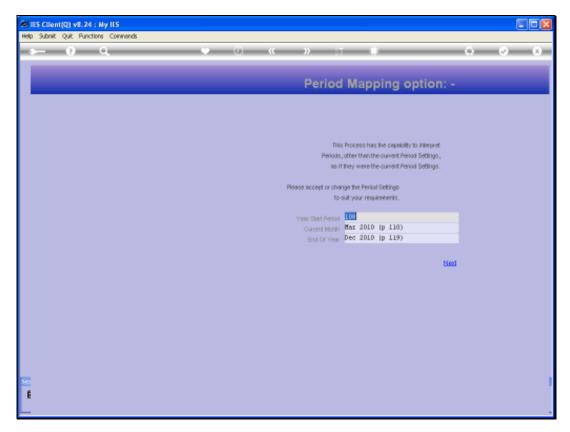

Slide 6 Slide notes:

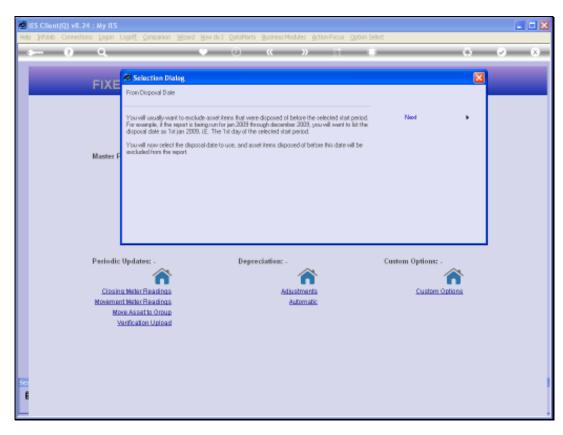

Slide 7
Slide notes: It is important to exclude Disposals before the 1st day of the selected Start Period.

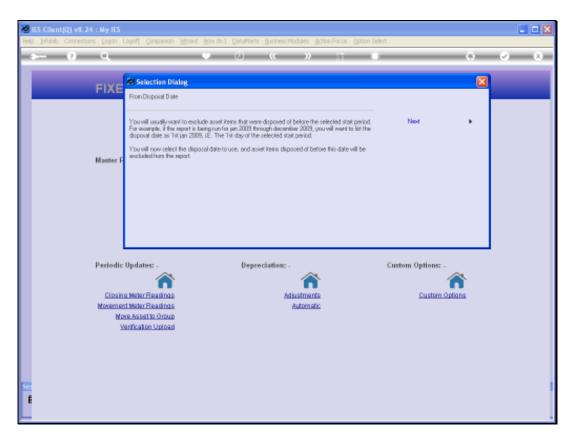

Slide 8 Slide notes:

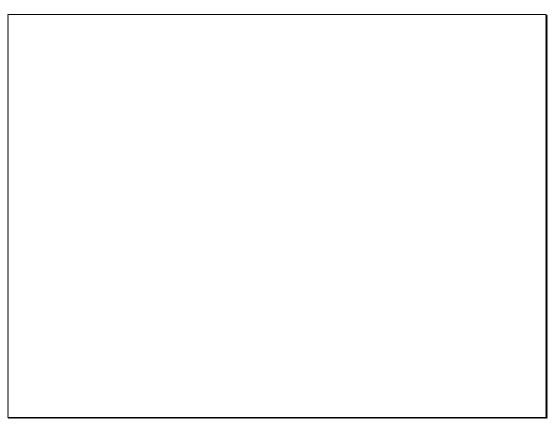

Slide 9 Slide notes:

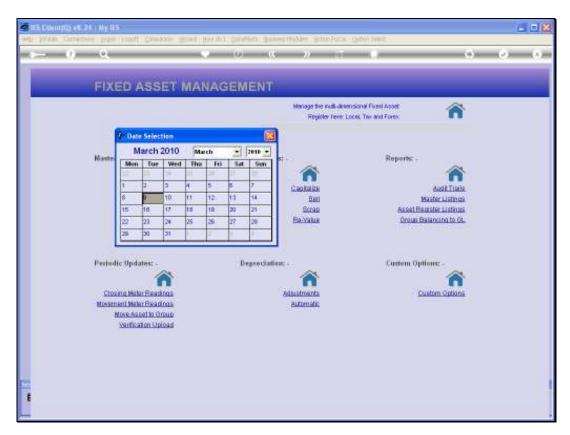

Slide 10 Slide notes:

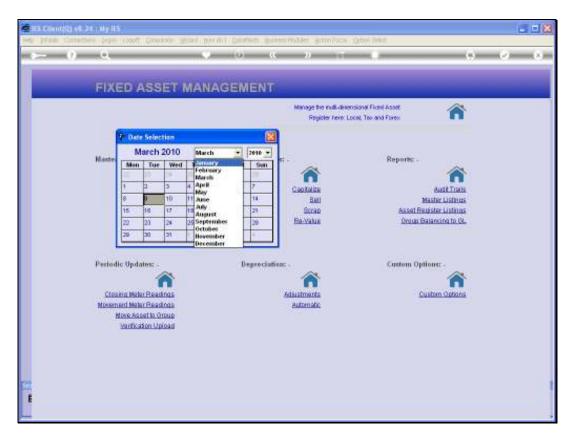

Slide 11 Slide notes:

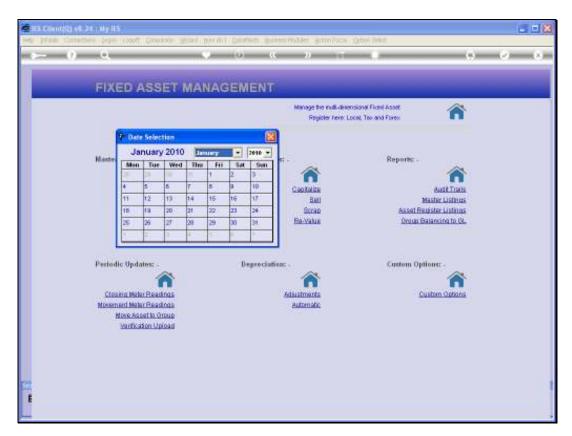

Slide 12 Slide notes:

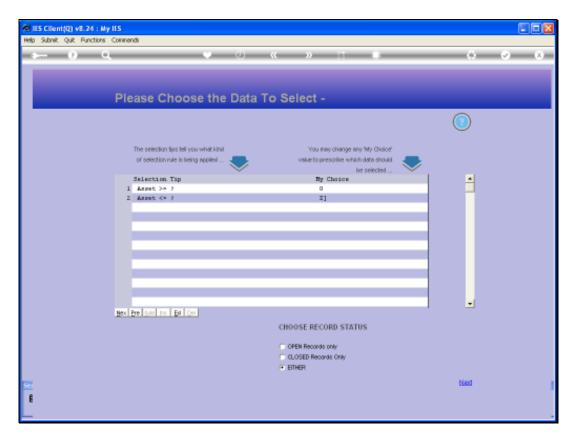

Slide 13 Slide notes:

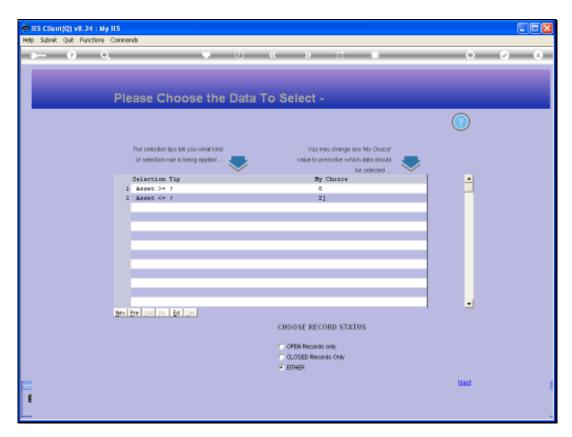

Slide 14 Slide notes:

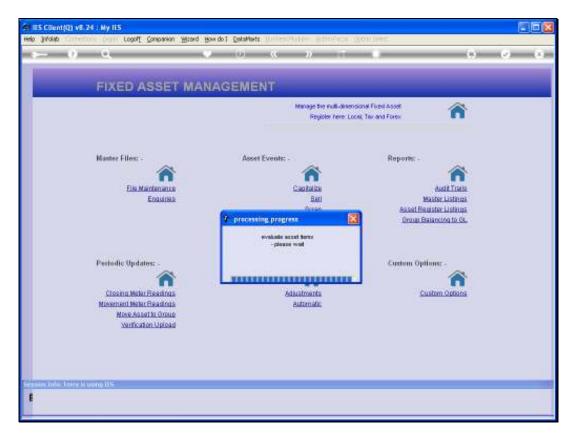

Slide 15 Slide notes:

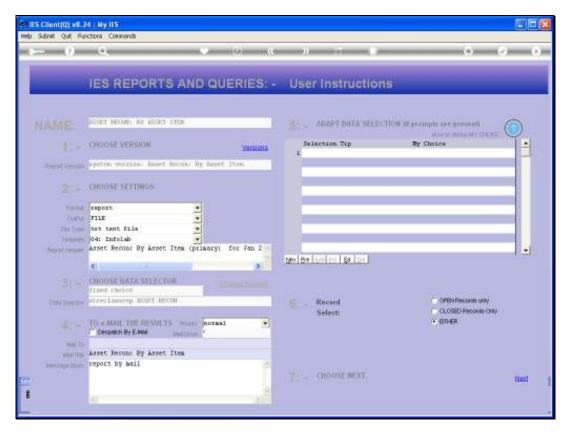

Slide 16 Slide notes:

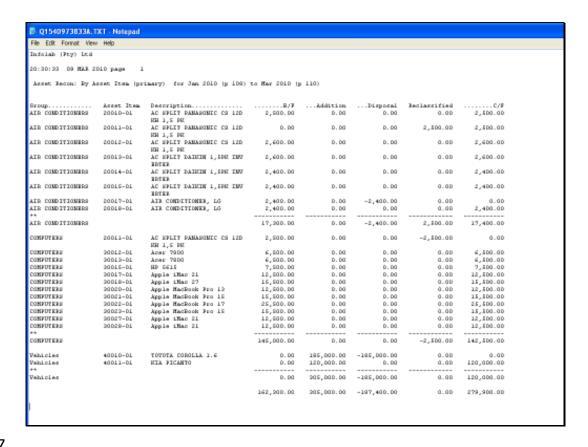

Slide 17

Slide notes: And on our Report we have a good example that includes 3 Asset Groups, and with some Additions, some Disposals and also 1 Re-Classified Asset Item.